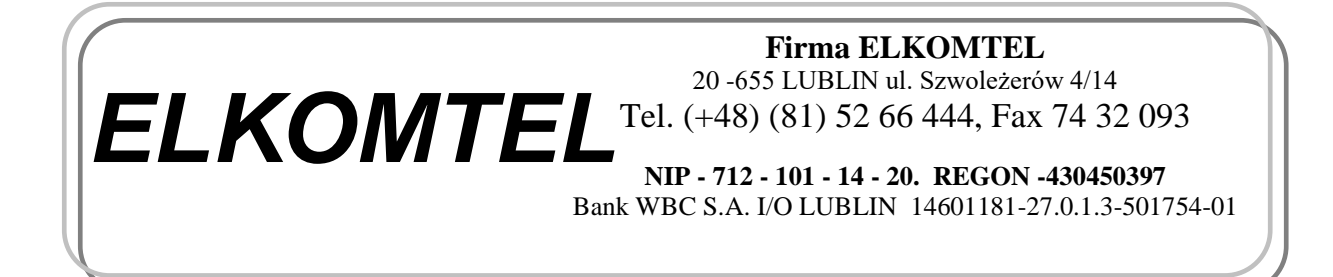

Lublin, 18 października 2000

# **Dokumentacja Techniczna Systemu Obsługi Głosowań na sali obrad Rady Miejskiej W Ratuszu lubelskim.**

## 1. SPIS TREŚCI

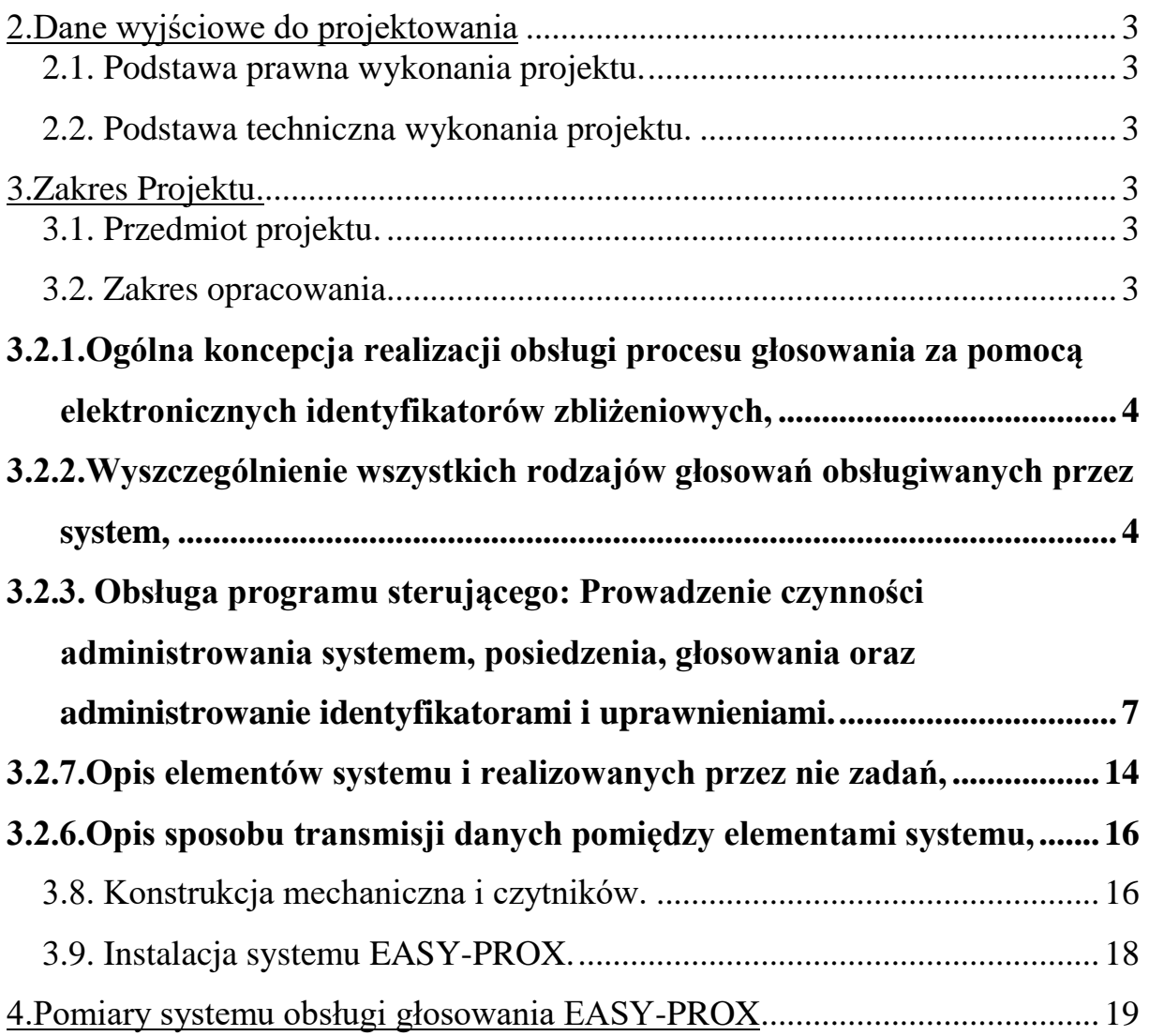

## **2.Dane wyjściowe do projektowania**

## **2.1. Podstawa prawna wykonania projektu.**

Podstawę prawną niniejszego opracowania stanowi umowa Nr OG/74/513/2000 zawarta dnia 19.07.2000 pomiędzy Gminą Lublin a firmą Elkomtel wybraną w wyniku przetargu dwustopniowego.

#### **2.2. Podstawa techniczna wykonania projektu.**

Postawę techniczną wykonania projektu stanowią:

- -warunki techniczne na system obsługi procesu głosowania określone przez Inwestora w "Istotnych warunkach zamówienia...",
- -warunki techniczne na system obsługi procesu głosowania określone przez Inwestora w podpisanej umowie Nr OG/74/513/2000,
- -dostarczone przez Inwestora rysunki sali Nr 2 Ratusza określające plan sytuacyjny oraz rozmieszczenie istniejących na tej sali obiektów,
- -Uzgodnienia robocze z Inwestorem,
- -wizje lokalne na sali Nr 2 Ratusza.

## **3.Zakres Projektu.**

## **3.1. Przedmiot projektu.**

Przedmiotem opracowania jest Dokumentacja techniczna systemu obsługi głosowań przeprowadzanych na sali obrad Rady Miejskiej w Ratuszu przy Pl. Łokietka 1 w Lublinie.

## **3.2. Zakres opracowania**

Niniejsze opracowanie jest dokumentacją techniczną obejmującą w swoim zakresie:

- -Ogólna koncepcja realizacji obsługi procesu głosowania za pomocą elektronicznych identyfikatorów zbliżeniowych,
- -Wyszczególnienie wszystkich rodzajów głosowań obsługiwanych przez system,
- Obsługa programu sterującego: Prowadzenie czynności administrowania systemem, posiedzenia, głosowania oraz administrowanie identyfikatorami i uprawnieniami.
- -Opis elementów systemu i realizowanych przez nie zadań,
- -Opis sposobu transmisji danych pomiędzy elementami systemu,
- -Formaty danych wizualizowanych przez system,
- -Formaty wydruków raportów z procesów głosowania,
- -Mechaniczna konstrukcja czytnika kart
- -Instalacja systemu EASY-PROX
- -Pomiary systemu EASY-PROX

## **3.2.1.Ogólna koncepcja realizacji obsługi procesu głosowania za pomocą elektronicznych identyfikatorów zbliżeniowych,**

Każdy z Radnych posiada własny, personalizowany (z nadrukowanym kolorowym zdjęciem i danymi personalnymi) zbliżeniowy identyfikator elektroniczny wielkości karty kredytowej i za jego pomocą dokonuje procesu głosowania. Przed każdym Radnym zainstalowana jest głowica czytnika identyfikatorów zbliżeniowych. Proces oddania głosu odbywa się poprzez przybliżenie przez głosującego jego identyfikatora do głowicy czytnika w odpowiedniej chwili, na wezwanie prowadzącego głosowanie, kolejno wybierając opcję "ZA" lub "PRZECIW" lub "WSTRZYMAŁ SIĘ". Komputer zbiera głosy z czytników, liczy je a następnie podaje i prezentuje wyniki głosowania.

## **3.2.2.Wyszczególnienie wszystkich rodzajów głosowań obsługiwanych przez system,**

Proces głosowania odbywa się w najbardziej naturalny sposób. Głosujący oddaje swój głos poprzez tak naturalne w procesie głosowania podniesienie ręki do policzenia głosów przy równoczesnym przybliżeniu swojego osobistego identyfikatora do zainstalowanego przed nim czytnika.

System obsługi głosowania EASY-PROX umożliwia przeprowadzenie następujących typów głosowania:

-Głosowanie jawne,

- -Głosowanie tajne kotarkowe,
- -Sprawdzenie listy obecności,

-Zgłaszanie do dyskusji.

Każdy z uprawnionych do głosowania powinien na wezwanie Przewodniczącego prowadzącego głosowanie oddać swój głos kolejno na opcję "ZA" albo za chwilę, na kolejne wezwanie Przewodniczącego na opcję "PRZECIW" lub po chwili, na kolejne wezwanie Przewodniczącego na opcję "WSTRZYMAŁ SIĘ".

Poniżej przedstawimy Państwu krótki opis przebiegu samego procesu głosowania przy użyciu systemu EASY-PROX:

Przebieg głosowania jawnego:

- Przewodniczący włącza system, inicjuje proces głosowania, wybiera z menu programu opcję "GŁOSOWANIE JAWNE".
- Przewodniczący mówi: "Kto jest ZA proszę podnieść rękę do góry i przyłożyć identyfikator do głowicy czytnika ",
- Radni, którzy wybrali opcję "ZA" podnoszą ręce i jednocześnie przykładają swój identyfikator do głowicy czytnika aż uzyskają optyczne potwierdzenie miganiem diody świecącej,
- Przewodniczący mówi "dziękuję, proszę opuścić ręce i odjąć identyfikatory od głowicy czytnika " następnie wybiera z menu programu opcję "głosowanie PRZECIW" i mówi: "Kto jest PRZECIW proszę podnieść rękę do góry i przyłożyć identyfikator do głowicy czytnika ",
- Radni, którzy wybrali opcję "PRZECIW" podnoszą ręce i jednocześnie przykładają swój identyfikator do głowicy czytnika aż uzyskają optyczne potwierdzenie miganiem diody świecącej,
- Przewodniczący mówi "dziękuję, proszę opuścić ręce i odjąć identyfikatory od głowicy czytnika " następnie wybiera z menu programu opcję "głosowanie WSTRZYMAŁ SIĘ" i mówi: "Kto wstrzymał się proszę podnieść rękę do góry i przyłożyć identyfikator do głowicy czytnika ",
- Radni, którzy wybrali opcję "WSTRZYMAŁ SIĘ" podnoszą ręce i jednocześnie przykładają swój identyfikator do głowicy czytnika aż uzyskają optyczne potwierdzenie miganiem diody świecącej,
- Przewodniczący mówi "dziękuję, proszę opuścić ręce i odjąć identyfikatory od głowicy" następnie wybiera z menu programu opcję "ZAKOŃCZENIE GŁOSOWANIA".
- Na stanowisku każdego Radnego po zakończonym głosowaniu pozostaje zaświecona dioda potwierdzająca opcję wybraną w głosowaniu.
- W tym momencie program zamyka proces głosowania. Jeśli nikt nie protestował, to system podlicza głosy, sprawdza błędy. Wyniki prezentuje na ekranie i tablicach świetlnych, zapisuje na dysk w archiwalnej bazie danych i ewentualnie drukuje. Na koniec Przewodniczący podsumowuje i omawia głosowanie.

Przebieg głosowania tajnego kotarkowego:

- Przewodniczący włącza system, inicjuje proces głosowania, wybiera z menu programu opcję "GŁOSOWANIE TAJNE" a następnie,
- Przewodniczący wybiera z menu programu opcję "KOLEJNE ODDAWANIE GŁOSÓW" i mówi: "Proszę teraz Radnych o kolejne podchodzenie do stanowiska głosowania tajnego i o oddanie swoich głosów,
- Na tablicy świetlnej pojawia się lista alfabetyczna Radnych wzywanych do kolejnego oddawania głosów. Radni kolejno podchodzą do stanowiska głosowania tajnego, każdy wybiera jeden z 3 przycisków wyboru opcji a następnie zatwierdza swój wybór poprzez przyłożenie identyfikatora. Przyjęcie głosu potwierdzane jest akustycznie a potwierdzenie optyczne jest kasowane, żeby nie pozostała informacja o przyjętej opcji. Następnie system jest już gotów do przyjęcia głosu kolejnego Radnego. Procedura ta powtarzana jest aż do przyjęcia głosów wszystkich uprawnionych.
- Podczas oddawania głosów przez wszystkich Radnych nie są prezentowane żadne wyniki pośrednie cyklu głosowania.
- Przewodniczący wybiera z menu programu opcję "ZAKOŃCZENIE GŁOSOWANIA".
- W tym momencie program zamyka proces głosowania. System podlicza głosy, sprawdza błędy. Wyniki prezentuje na ekranie i tablicach świetlnych, zapisuje na dysk w archiwalnej bazie danych i ewentualnie drukuje. Na koniec Przewodniczący podsumowuje i omawia głosowanie.

Przebieg sprawdzenia listy obecności:

 Przewodniczący włącza system, inicjuje proces głosowania, wybiera z menu programu opcję "SPRAWDZENIE OBECNOŚCI" i mówi: "Proszę wszystkich uprawnionych do głosowania o podniesienie rąk i przyłożenie swoich identyfikatorów do czytników celem sprawdzenia listy obecności"

- Radni uprawnieni do głosowania podnoszą ręce i jednocześnie przykładają swój identyfikator do głowicy czytnika aż uzyskają optyczne potwierdzenie miganiem diod świecących,
- Przewodniczący mówi "dziękuję, proszę opuścić ręce i odjąć identyfikatory od głowicy" następnie wybiera z menu programu opcję "ZAKOŃCZENIE GŁOSOWANIA". Wyświetlane i drukowane oraz archiwizowane są wyniki sprawdzania listy obecności.

Przebieg zgłaszania Radnych do dyskusji:

- Przewodniczący włącza system, inicjuje proces głosowania, wybiera z menu programu opcję "DYSKUSJA" a następnie "ZGŁASZANIE DO DYSKUSJI" i mówi: "Proszę wszystkich Radnych chcących zabrać głos w dyskusji o podniesienie rąk i przyłożenie swoich identyfikatorów do czytników"
- Radni chcący zabrać głos w dyskusji podnoszą ręce i jednocześnie przykładają swój identyfikator do głowicy czytnika aż uzyskają optyczne potwierdzenie miganiem diod świecących,
- Przewodniczący mówi "dziękuję, proszę opuścić ręce i odjąć identyfikatory od czytnika" następnie wybiera z menu programu opcję "ROZPOCZĘCIE DYSKUSJI". Wyświetlane są wyniki zgłaszania do dyskusji w postaci kolejki zgłoszonych w losowej kolejności.
- Przewodniczący kolejno wybiera opcję "NASTĘPNY" powodując przesuwanie do góry kolejki zgłoszonych aż do jej wyczerpania.

## **3.2.3. Obsługa programu sterującego: Prowadzenie czynności administrowania systemem, posiedzenia, głosowania oraz administrowanie identyfikatorami i uprawnieniami.**

System obsługi głosowania zapewnia obsługę następujących czynności administracyjnych:

- Prowadzenie poszczególnych głosowań, dyskusji i sprawdzania listy obecności,
- Wybór rodzaju prowadzonego głosowania,
- Zarządzanie posiedzeniami Rady miejskiej,
- Zarządzanie procesem dystrybucji informacji o głosowaniu i jego wynikach na terminale wyników oraz tablice tekstowe i numeryczne (proces wizualizacji głosowania),
- Czynności diagnostyczne i konfiguracyjne systemu.
- Wizualizacja i prezentacja wyników głosowania w sali obrad Rady Miejskiej w Ratuszu oraz ewentualnie w innych miejscach.
- Rejestracja słownych komunikatów głosowych systemu i zarządzanie nimi w prowadzeniu procesu głosowania,
- Zarządzanie uprawnieniami do głosowań,
- Przydzielanie identyfikatorów zastępczych osobom uprawnionym do głosowania, które zgłosiły zagubienie swoich identyfikatorów osobistych,
- Unieważnianie w bazie danych identyfikatorów zgłoszonych jako zagubione,
- Definiowanie użytkowników systemu i przyznawanie im określonych uprawnień do obsługi systemu.

Wszystkie wyżej wymienione czynności wykonywane są z poziomu programu sterującego. Program ten działa w środowisku WINDOWS dając operatorowi możliwość decyzji wyboru opcji programu na zasadzie wyboru z kolejnych "menu". Poniżej przedstawiono kolejne okna programu wyjaśniające jego obsługę.

Po uruchomieniu programu pojawia się okno logowania, gdzie należy podać nazwę użytkownika oraz hasło. System uruchomi się jedynie po podaniu właściwej nazwy użytkownika i hasła. Pojawi się podstawowe okno programu pozwalające na wybór opcji: ewidencja osobowa, posiedzenia, głosowanie, konfiguracja, użytkownicy systemu i wyjście:

#### Rys. 1 Okno podstawowe programu

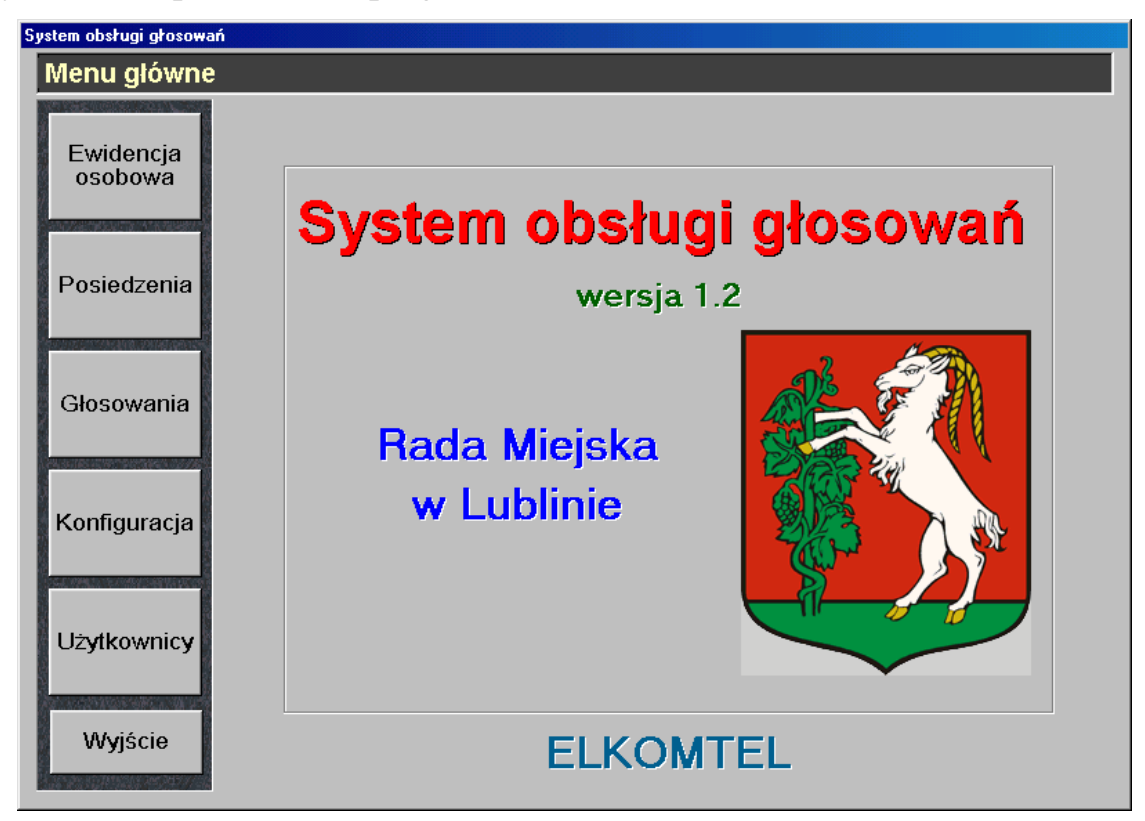

Wybór opcji "Ewidencja osobowa" pozwoli uprawnionemu użytkownikowi na przeglądanie lub edytowanie bazy danych osobowych, oraz na wycofywanie i przydzielanie nowych identyfikatorów

| System obsługi głosowań<br>Ewidencja osobowa |                |                   |                     |              |                |   |
|----------------------------------------------|----------------|-------------------|---------------------|--------------|----------------|---|
|                                              |                |                   |                     |              |                |   |
| Ewidencja<br>osobowa                         | 1              | <b>Bagiński</b>   | Zbigniew            | Radny        | 2467151        |   |
|                                              | $\overline{2}$ | Bender-Motyka     | Bogna               | Radny        | 2433763        | ✓ |
|                                              | 3              | Biaropiotrowicz   | Tomasz              | Radny        | 2467215        | ✔ |
| Posiedzenia                                  | 4              | <b>Bielski</b>    | <b>Zdzisław</b>     | Radny        | 2468239        | ✔ |
|                                              | 5              | Bojarski          | Jerzy Jacek         | Radny        | 2468100        |   |
|                                              | 6              | <b>Bortacka</b>   | Joanna              | Radny        | 2466212        |   |
|                                              | $\overline{7}$ | <b>Brodowski</b>  | Wiesław             | Radny        | 2466245        | ✔ |
|                                              | 8              | <b>Brytowski</b>  | Paweł               | Radny        | 2476195        | ✔ |
| Głosowania                                   | 9              | Czachorowski      | <b>Marek Lestaw</b> | Radny        | 2469486        |   |
|                                              | 10             | Czechowska        | Anna                | Radny        | 2476162        | ✔ |
|                                              | 11             | Członkowska       | Margorzata          | Radny        | 2469126        |   |
|                                              | 12             | Daniewski         | Leszek              | Radny        | 2469487        |   |
| Konfiguracja                                 | 13             | Dabrowski         | <b>Edmund</b>       | Radny        | 2466028        |   |
|                                              | 14             | Dmoszvński        | Edward              | Radny        | 2466022        | ✔ |
|                                              | 15             | <b>Drozd</b>      | <b>Zdzisław</b>     | Radny        | 2436965        |   |
|                                              | 16             | <b>Drzewiecki</b> | Piotr               | Radny        | 2434979        |   |
| Użytkownicy                                  | 17             | Gaios             | <b>Tadeusz</b>      | Radny        | 2434914        | ✔ |
|                                              | 18             | Gallant           | Jacek               | Radny        | 2466210        | ✔ |
|                                              | 19             | Gawryszczak       | Piotr               | Radny        | 2434184        | ✔ |
|                                              | 20             | Głowacz           | Adam                | Radny        | 2468174        | ✔ |
|                                              | 21             | Godlewski         | Józef               | Radny        | 2466084        |   |
|                                              | $\frac{1}{2}$  | $P = 112114$      | $D = -1 - 1 - 1$    | $D = -1 - 1$ | <b>OJOCAOZ</b> |   |
| Wyjście                                      |                |                   |                     |              |                |   |

Rys. 2 Okno ewidencji osobowej

Rys. 3 Okno edycji danych osobowych.

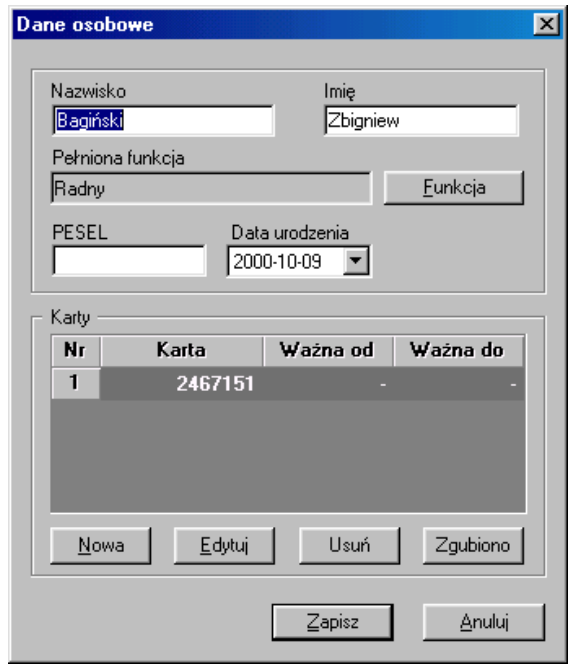

Rys. 4 Okno przydzielania nowych identyfikatorów.

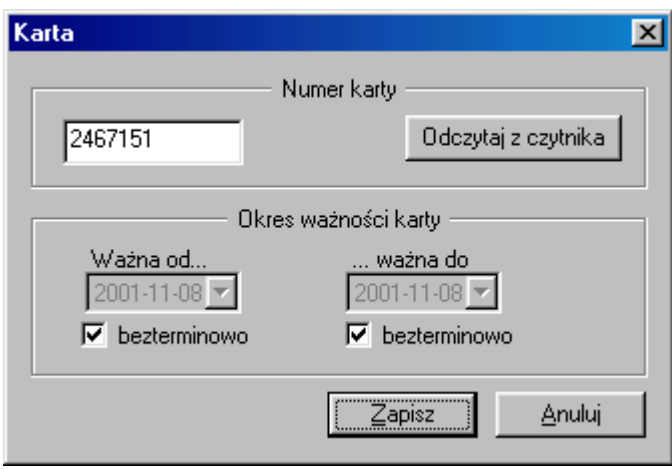

## Rys. 4 Okno posiedzeń.

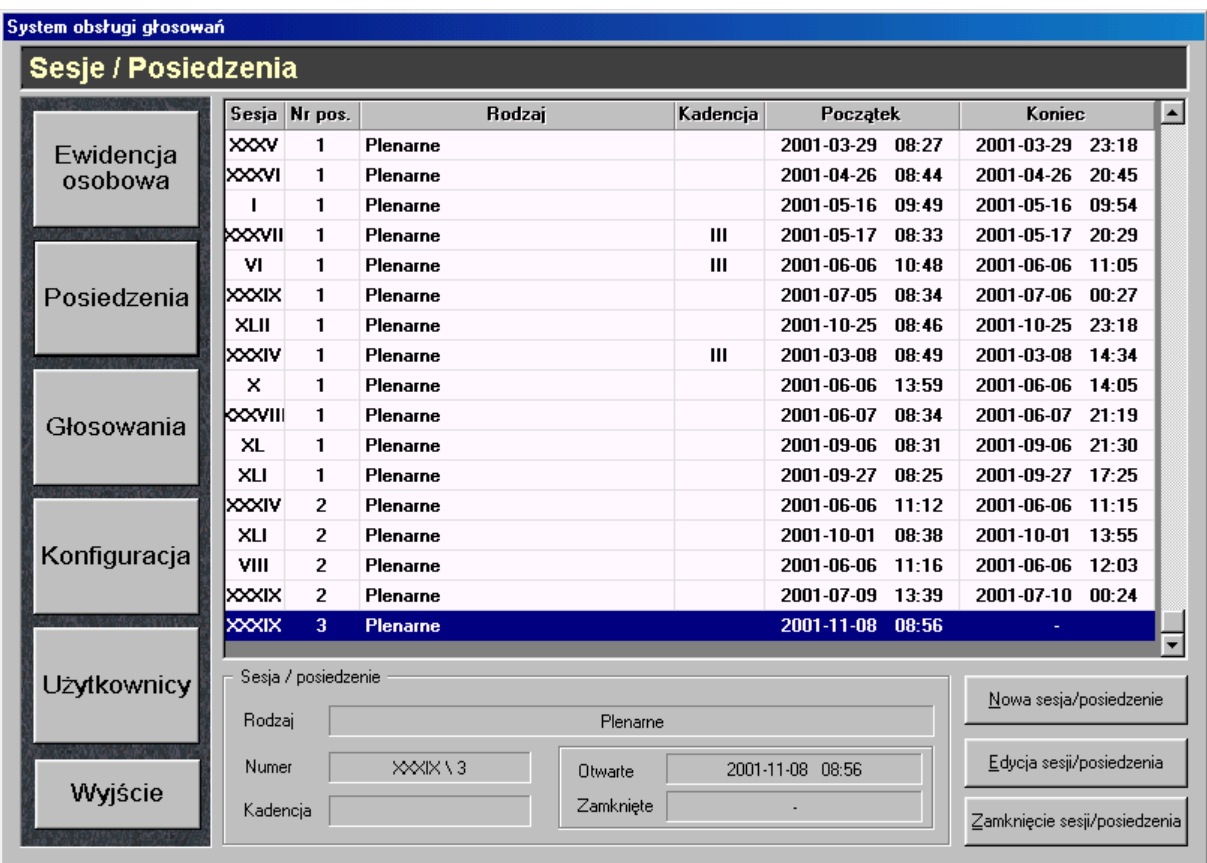

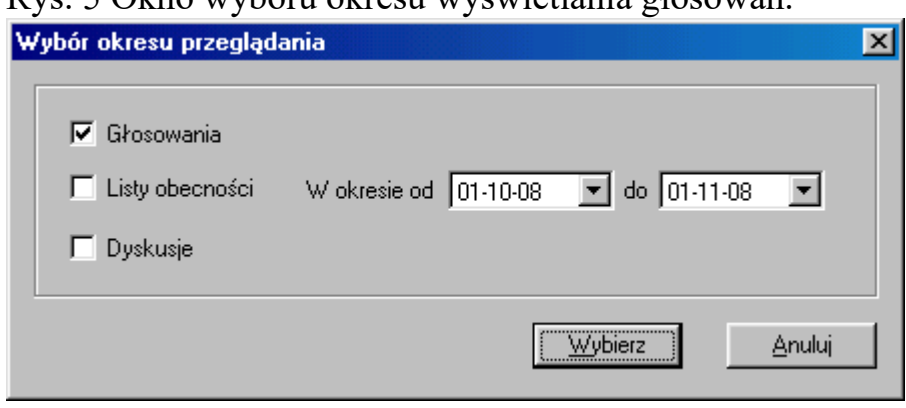

#### Rys. 5 Okno wyboru okresu wyświetlania głosowań.

## Rys. 6 Okno główne menu głosowania

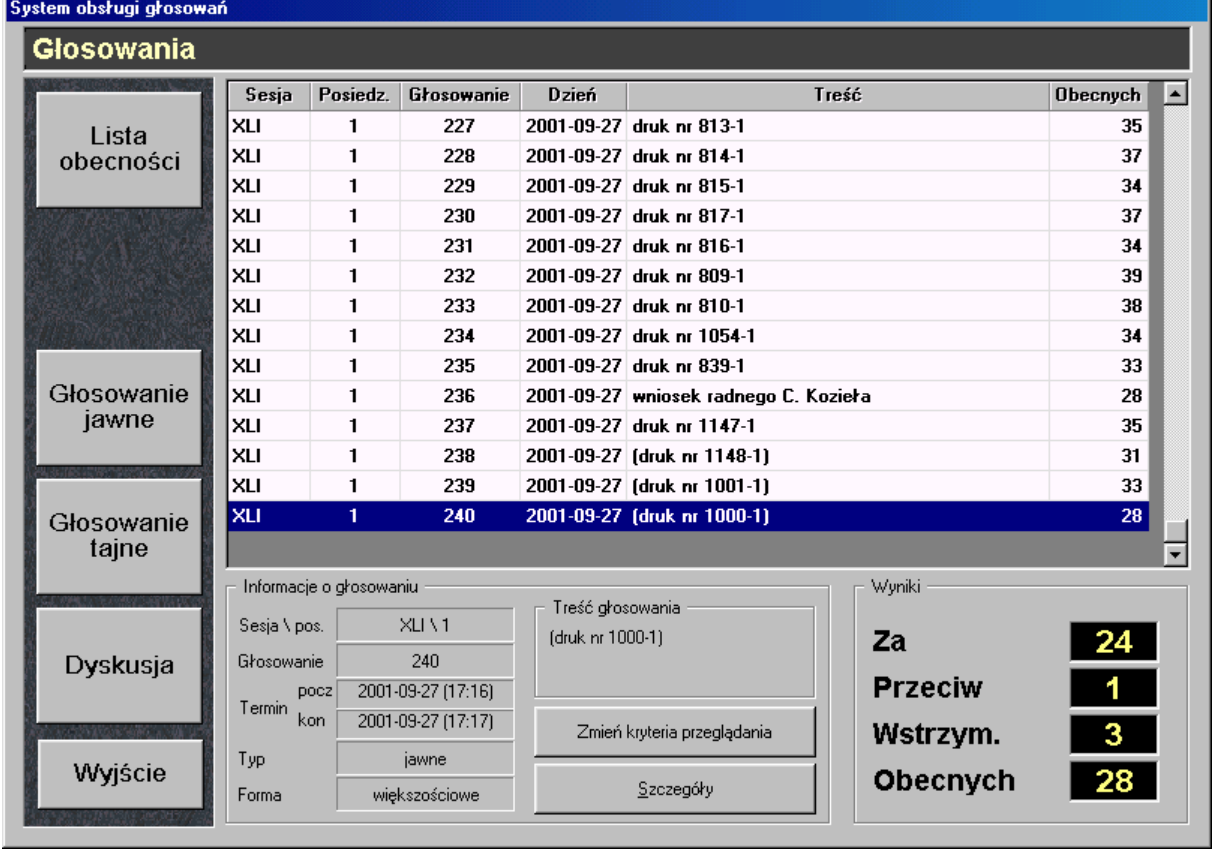

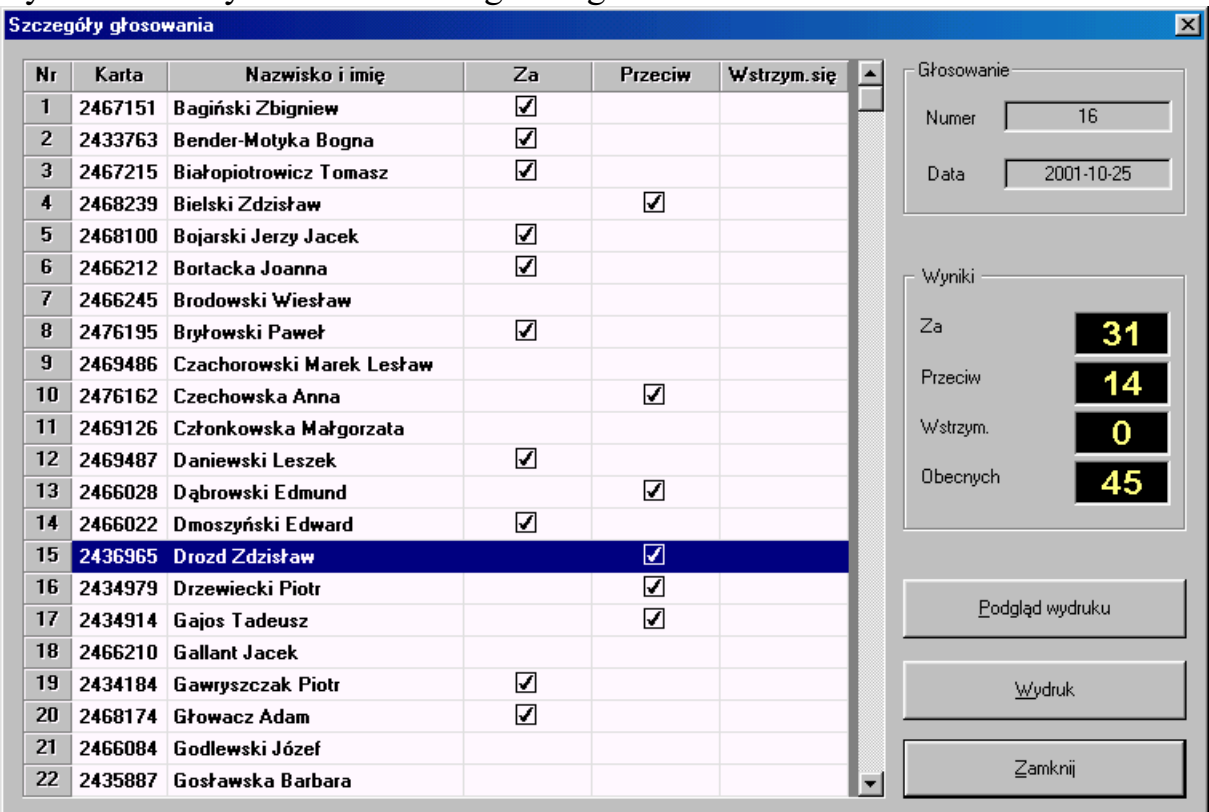

Rys. 7 Okno wyświetlania szczegółów głosowania.

Rys. 8 Okno przeprowadzania nowego głosowania .

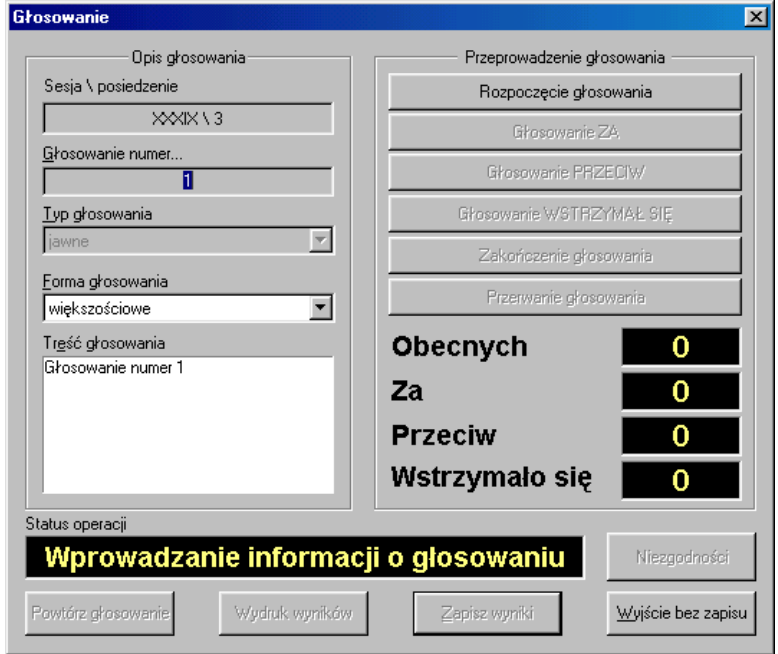

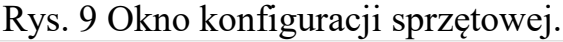

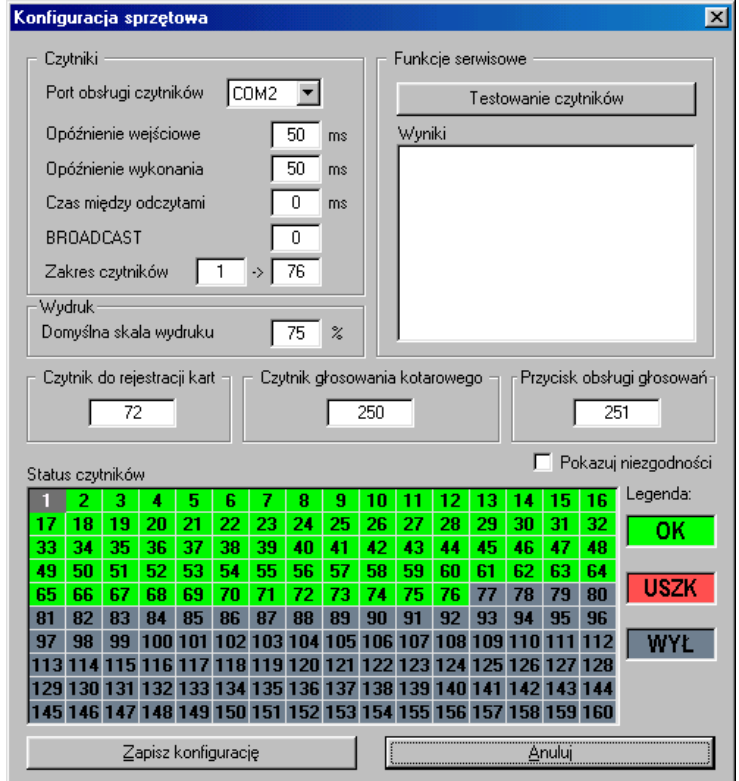

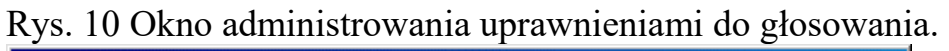

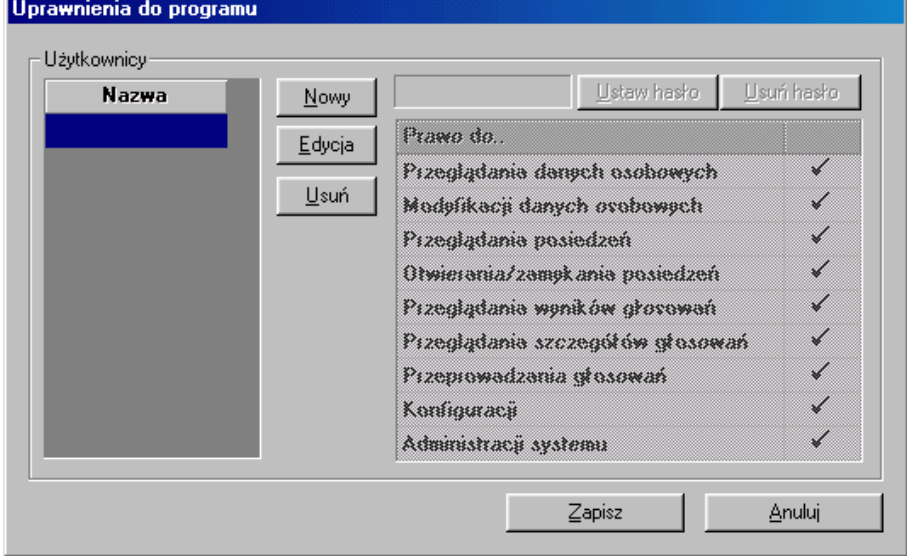

#### **3.2.4.Formaty danych wizualizowanych przez system,**

Zastosowany w systemie wielkogabarytowy wyświetlacz tekstowy pozwala na wizualizację wyników głosowania lub dowolnych komunikatów tekstowych w 4 liniach tekstu o długości 50 około znaków w wierszu.

Teksty komunikatów wyświetlanych przez system w poszczególnych sytuacjach zapisane są w folderze TEKST stanowiącym podkatalog katalogu zawierającego aplikację obsługi głosowań. Teksty te mogą być zmieniane i edytowane na przykład za pomocą programu notatnika systemu WINDOWS.

## **3.2.6.Formaty wydruków raportów z procesów głosowania**

System obsługi głosowań EASY-PROX umożliwia uprawnionym osobom dokonanie wydruków zarówno wyników głosowań jak i pozostałych aktualnie edytowanych treści w systemie (dane osobowe, posiedzenia, uprawnieni itd.) Celem dokonania wydruku aktualnie obrabianej treści operator musi wywołać kreatora wydruku poprzez naciśnięcie kombinacji klawiszy Ctrl + D. Widok okna kreatora wydruku pokazano na Rys. 11

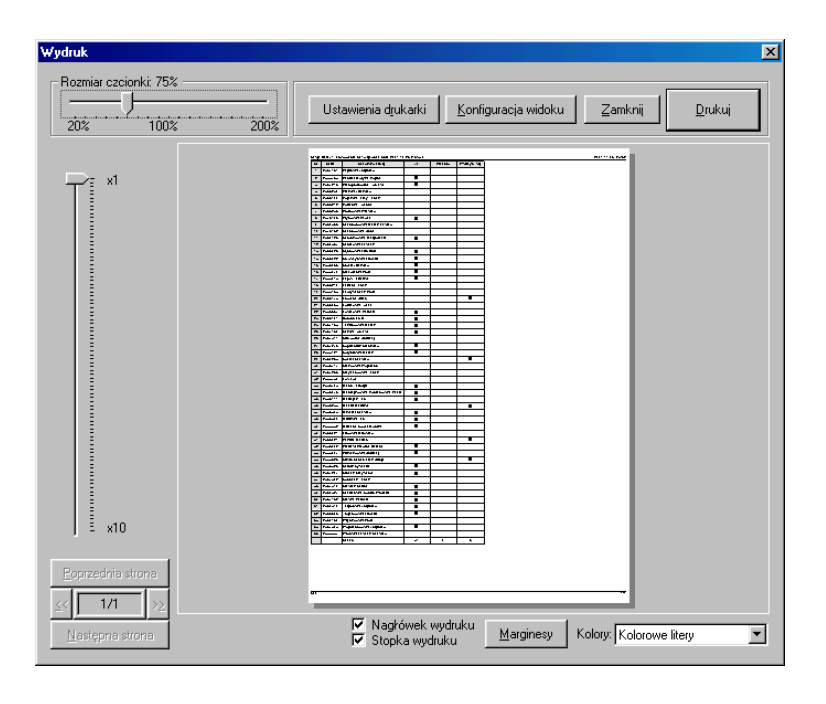

## **3.2.7.Opis elementów systemu i realizowanych przez nie zadań,**

System obsługi procesu głosowania EASY-PROX oparty jest na wielopoziomowej architekturze sieciowej zapewniającej koncentrację wszystkich danych o procesie głosowania w jednym miejscu: na centralnym serwerze oraz dalszą dystrybucję wyników głosowania do punktów ich wizualizacji oraz ewentualnie do innych serwerów danych w systemie. System ten zbudowany jest w oparciu o czytniki elektronicznych kart zbliżeniowych pracujących w paśmie 125KHz.

Każdy czytnik wyposażony jest w indywidualny kontroler komunikacyjny. Kontrolery połączone są pomiędzy sobą i do komputera (serwera) magistralą RS485. Przyjęty sposób adresacji urządzeń podłączonych do szeregowej magistrali RS 485 umożliwia zaadresowanie do 255 urządzeń (czytników, tablic świetlnych i tekstowych, lub terminali). W wypadku zaistnienia konieczności dalszej rozbudowy systemu, gdy ilość urządzeń w sieci przekroczy liczbę 255

sztuk organizuje się następną (lub następne) magistrale transmisyjne RS 485. Możliwe jest również rozszerzenie systemu o kolejne systemy za pomocą łączenia serwerów po typowej dla komputerów klasy PC magistrali sieci LAN 10 lub 100 Mb.

Poniżej przedstawiamy rysunek wyjaśniający architekturę systemu EASY-PROX:

Rys. 12

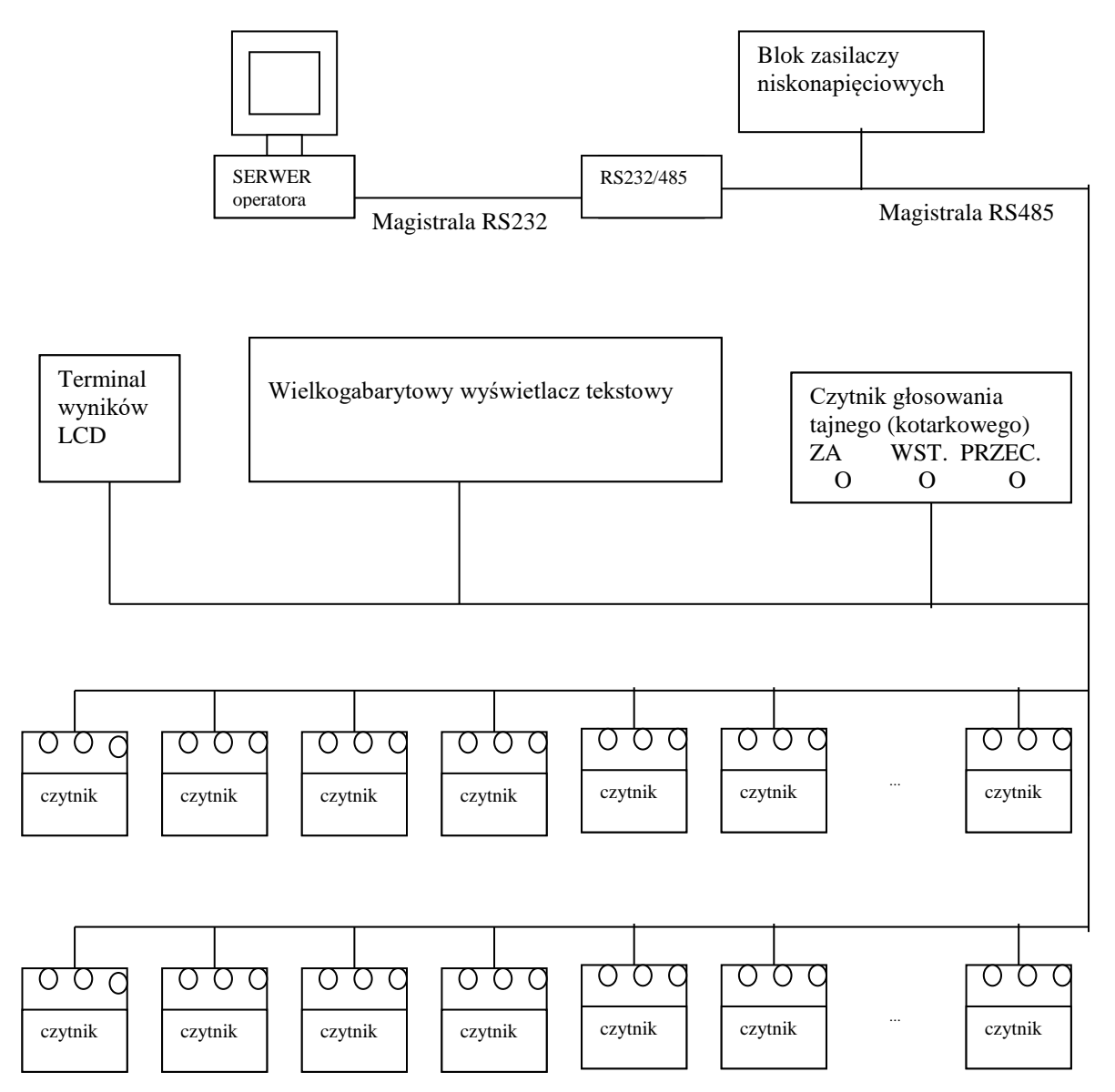

Jak widać na powyższym rysunku w Systemie Obsługi Głosowania można wyróżnić następujące elementy:

- 1. serwer operatora,
- 2. konwerter RS232/RS485,
- 3. czytniki,
- 4. czytnik głosowania tajnego (kotarkowego),
- 5. zasilacz niskonapięciowy,
- 6. tablica wyników (numeryczna),
- 7. wielkogabarytowy wyświetlacz tekstowy,
- 8. terminal wyników,

Wszystkie wymienione elementy systemu obsługi głosowań połączone są ze sobą za pomocą magistrali transmisji szeregowej RS485.

Serwer operatora wykonuje program sterujący pracą całego systemu. Razem z konwerterem RS232/RS485 stanowi on urządzenie typu MASTER na magistrali a wszystkie pozostałe elementy podłączone do magistrali są urządzeniami typu SLAVE. Czytniki odczytują indywidualne numery identyfikatorów i po magistrali przekazują je do serwera, który je sprawdza, podlicza a wyniki po magistrali RS485 rozsyła do urządzeń wizualizujących takich jak: tablice wyników (numeryczne), wielkogabarytowe wyświetlacze tekstowe oraz terminale wyników.

## **3.2.6.Opis sposobu transmisji danych pomiędzy elementami systemu,**

Transmisja pomiędzy wszystkimi elementami systemu odbywa się po szeregowej asynchronicznej magistrali transmisyjnej RS485 z prędkością 19200 bitów na sekundę. Zastosowany protokół transmisji zapewnia jej odporność na błędy i przekłamania poprzez zastosowanie sum kontrolnych dołączanych do każdego pakietu transmitowanych danych oraz zastosowanie mechanizmu powtórzeń pakietów aż do uzyskania poprawności całego pakietu danych.

## **3.8. Konstrukcja mechaniczna i czytników.**

Na wszystkich stanowiskach do głosowania zainstalowane zostały głowice czytników identyfikatorów zbliżeniowych (płytka elektroniki o wymiarach 55X55mm) wraz z mikroprocesorowymi kontrolerami (płytka elektroniki o tych samych wymiarach). Obie płytki elektroniki umieszczone są równolegle nad

sobą w odległości 10mm od siebie tworząc zwarty moduł elektroniki. Pomiędzy płytkami umieszczona jest cewka anteny czytnika. Na zewnętrznej powierzchni płytki kontrolera umieszczone są trzy diody świecące sygnalizujące fazę procesu głosowania i przyjęcie głosu. Cały moduł elektroniki mocowany jest za blatem mebla drewnianego z diodami świecącymi wprowadzonymi w otwory średnicy 6mm w drewnie blatu (Rys.12).

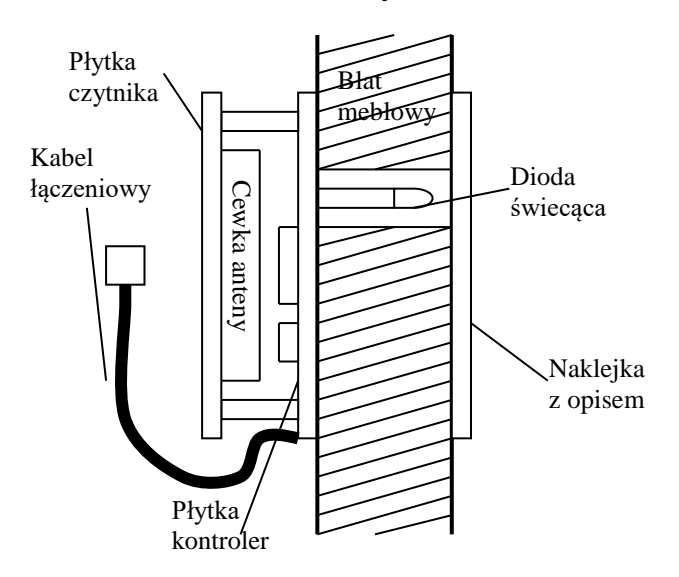

Głosowanie odbywa się przez blat drewniany i polega ono na przybliżeniu identyfikatora do powierzchni blatu. Na zewnątrz na blacie naklejona jest informacyjna naklejka z przezroczystymi oknami na diody świecące.

Poniżej na rysunku przedstawiono treść informacji zawartej na naklejce informacyjnej czytnika:

Rys. 13

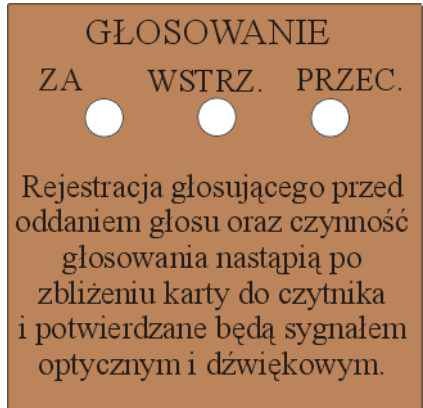

Jedynym czytnikiem różniącym się konstrukcyjnie od pozostałych jest czytnik głosowania tajnego (kotarkowego). Różnica polega na dodaniu do kontrolera trzech przycisków wyboru opcji. Mechaniczna konstrukcja obudowy czytnika głosowania tajnego zostanie sprecyzowana po zleceniu firmie ELKOMTEL jego wykonania.

## **3.9. Instalacja systemu EASY-PROX.**

Cała instalacja systemu obsługi głosowań EASY-PROX zrobiona została kablem transmisyjnym kategorii V (tzw. Skrętką komputerową).

Wszystkie kontrolery zasilane są napięciem +12V: żyły pomarańczowa i biało-pomarańczowa kabla. Potencjał masy (ujemny biegun zasilacza) prowadzony jest żyłami: zieloną i biało zieloną. Jako tor transmisyjny wykorzystano dwie pary żył: brązowy i biało brązowy oraz niebieski i białoniebieski.

Ponieważ nie było potrzeby wykorzystywania w systemie pełnej prędkości transmisyjnej oferowanej przez zastosowany kabel, jako elementy łączeniowe w całym systemie wykorzystano gniazda typu RJ8X8 bez kategorii.

Celem zmniejszenia spadków napięcia na przewodach zasilających i masowych zrównoleglono je łącząc po 2 (para zielona ma potencjał masy a para pomarańczowa potencjał zasilania +12V) oraz połączono ich wszystkie początki i końce równolegle w instalacyjne puszce krosowniczej (połączenie o architekturze gwiazdy).

Natomiast pary sygnałowe: brązowa-biała i niebieska-biała tworzą dwie niezależne pętle łączone tak, że koniec np. pary niebiesko- białej jednego kabla połączony jest z początkiem pary niebiesko-białej drugiego kabla. W ten sposób utworzone zostały 2 pętle, które dla zamknięcia sygnałowego i dla umożliwienia przepływu prądu zamknięte zostały na swoich końcach rezystorami terminującymi o wartości 120 Omów (zgodnie ze specyfikacją toru sygnałowego RS485).

Zasadę łączenia kabli w puszce krosowniczej pokazano na Rys. 14

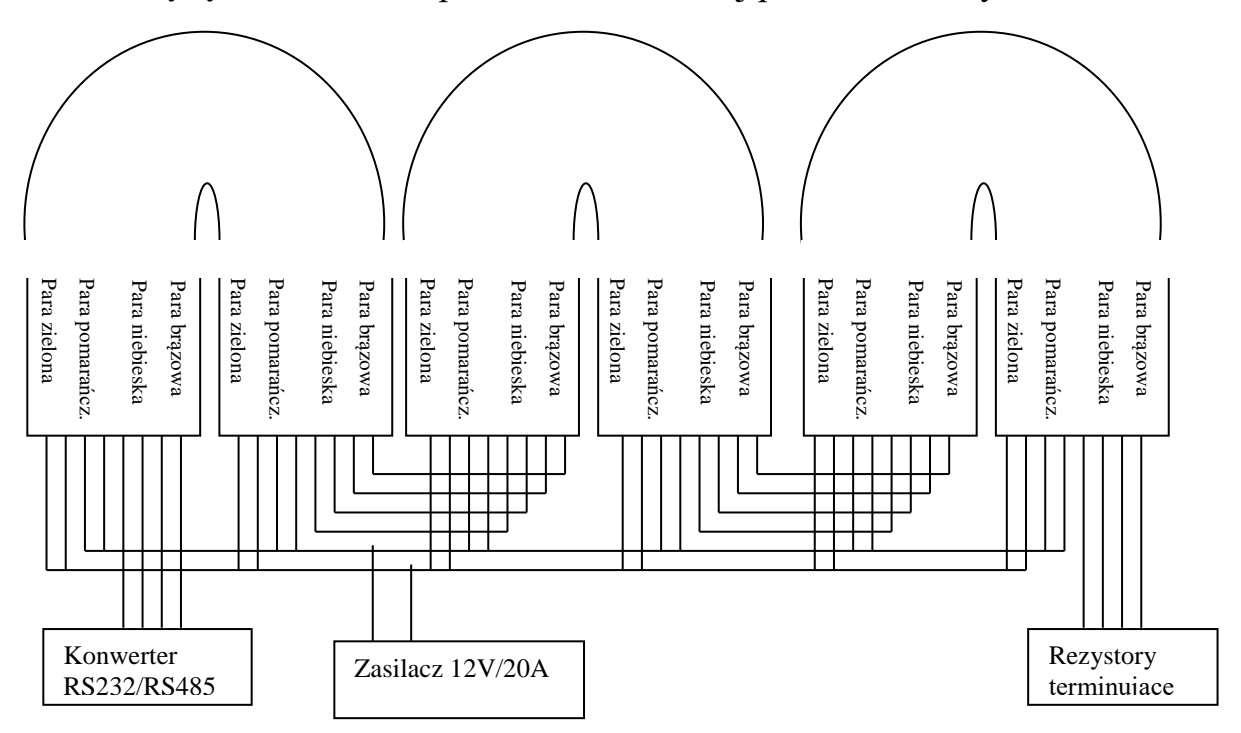

Wszystkie kable prowadzone są w stolarce ław oraz w przepustach kablowych w podłodze. Jedynie kable doprowadzające zasilanie i sygnał do wielkogabarytowego wyświetlacza tekstowego prowadzone są w we wkutej w

ścianę rurze instalacyjnej. Puszka krosownicza umieszczona została we wnęce instalacyjnej w podłodze w pobliżu ławy sekretariatu.

Celem zachowania zgodności z dotychczasową dokumentacją techniczną sali, dostarczoną przez inwestora, dostosowano się do przyjętej numeracji miejsc radnych nadając adresy logiczne kontrolerów identyczne z numerami miejsc. Dla 5 kontrolerów, które zostaną w przyszłości zainstalowane w ławie dla obsługi prasowej przewidziano kolejne numery od 76 do 81 a dla kontrolera czytnika głosowania "kotarkowego" numer 82.

Trasy kabli naniesiono na plan sytuacyjny i pokazano na dołączonym do dokumentacji schematycznym Rysunku 15.

Jak widać kontrolery czytników połączone do literowo oznaczonych kabli (osobnymi literami oznaczono początek i koniec danego kabla w puszce krosowniczej) podzielono na 6 grup o numerach:

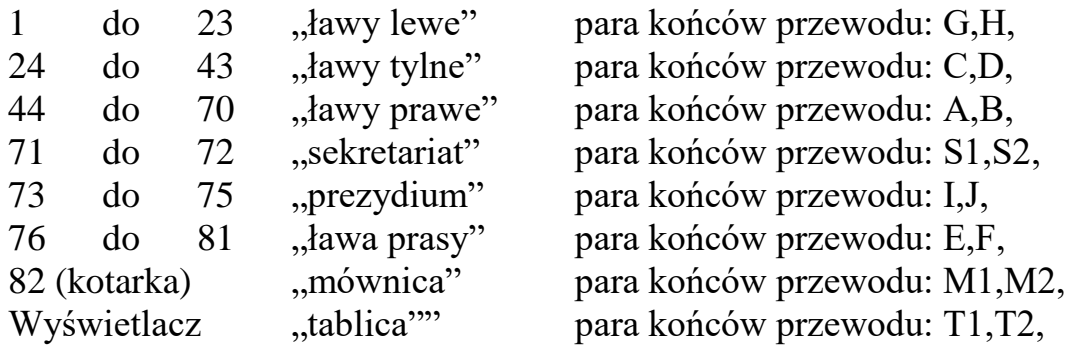

Dodatkowo wciągnięte kable P1 i P2 do "prezydium" umożliwiają zainstalowanie serwera z konwerterem RS232/RS485 na ławie prezydium bądź na ławie sekretariatu.

Wszystkie elementy zasilające systemu: zasilacz niskonapięciowy systemu, zasilacz komputera i listwa zasilająca zamontowane zostały w istniejącą stolarkę ławy sekretariatu.

## **4.Pomiary systemu obsługi głosowania EASY-PROX**

Elementy systemu zasilane są bezpiecznym napięciem 12V i są konstrukcją autorską firmy ELKOMTEL zbudowaną specjalnie dla systemu EASY-PROX, dlatego nie wymagają one atestacji.

Każdy kontroler z uaktywnionym czytnikiem kart zbliżeniowych i przy zapalonych wszystkich 3 diodach świecących pobiera z linii zasilających blisko

100mA prądu. Daje to całkowity pobór prądu przez system z napięcia 12V blisko 8A.

Obliczenia te zostały potwierdzone pomiarem dokonanym na w pełni uzbrojonym i funkcjonującym systemie, gdzie pobór prądu nie przekroczył wartości 8A.

Aby zapewnić poprawną długotrwałą pracę systemu zastosowano przewymiarowany zasilacz umożliwiający ciągły pobór prądu o wartości 20A typu KNT2500 produkcji niemieckiej firmy Maas Elektronik.

Do niniejszej dokumentacji dołączono schemat zasilacza 220V/13V a także ksero z jego atestu bezpieczeństwa.

Pomiar czasu zebrania wyników głosowania dla danej opcji wyboru wykazał, że przepytanie wszystkich kontrolerów czytników nie trwa dłużej niż 2 sekundy. Czas ten może ulec skróceniu poprzez zmniejszenie wartości opóźnień i czasów w opcji konfiguracji programu sterującego.

Jedynie gdy któryś z czytników nie odpowiada na zapytanie z serwera (na przykład przy awarii linii lub kontrolera), system powtarza to zapytanie kilkakrotnie powodując wydłużenie czasu zbierania wyników.

Z tego powodu niezbędne jest przetestowanie co jakiś czas całego systemu przy wykorzystaniu funkcji serwisowej "testowanie czytników" w opcji konfiguracja sprzętowa programu sterującego.